## Primljeni računi - osnovne opcije

Poslednja izmena 06/07/2023 1:19 pm CEST

Primljeni račun je dokument koji nam dobavljač izda za izvršenu uslugu, prodatu robu ili materijal, kao i za date avanse.

Izrada primljenog računa znači unos podataka o primljenom računu, s namenom knjiženja u glavnu knjigu, pravljenje naloga za plaćanje i dobijanje podataka za odgovarajuću knjigu PDVa.

## **Kako** ć**e se knji**ž**iti primljeni ra**č**un odre**đ**uje:**

1 **Rashod koji unosite na računu.**

- on određuje konto knjiženja (dugovnu stranu)
- način upisa u poresku evidenciju (stopu PDV-a, neoporezivo, oslobođeno, interni obračun...) i
- eventualno povezivanje računa sa dodatnim evidencijama (npr. povezivanje zaliha sa prijemom, kupovinu osnovnih sredstava sa registrom osnovnih sredstava).
- vrstu obračuna PDV ovo polje određuje gde će se u obrascu POPDV pojaviti račun, biramo unapred definisane opcije sa padajuće liste u polju POPDV

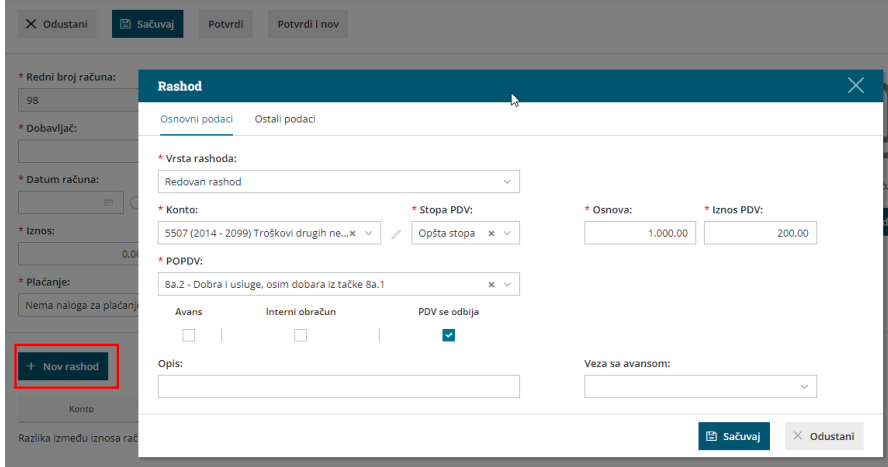

## 2 **Podešavanja u šifarniku Automatski konti**

tu su određeni konti za knjiženje obaveza prema dobavljačima iz zemlje ili inostranstva, program će nakon potvrđivanja računa automatski izabrati

konto knjiženje na osnovu države, koja je upisana pri dobavljaču u šifarniku stranaka.

tu je određen konto za knjiženje PDV-a (na osnovu stope i drugog podešavanja izabranog rashoda). Više o šifarniku [Automatski](http://rs-minimax.knowledgeowl.com/help/automatski-konti-osnovno) konti.

## **U primljenim ra**č**unima mo**ž**ete:**

- Unositi podatke o primljenim računima.
- Praviti nalog za plaćanje.
- Knjižiti primljene račune u dvojnom knjigovodstvu i knjizi PDV-a.
- Povezati primljeni račun sa osnovnim sredstvom.
- Povezati primljeni račun sa zalihama.
- Pregledati podatke o unesenim primljenim računima.

Iz menija izaberite **Poslovanje > Primljeni računi**.